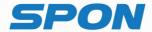

# IP NETWORK INTERCOM TERMINAL Installation Instructions

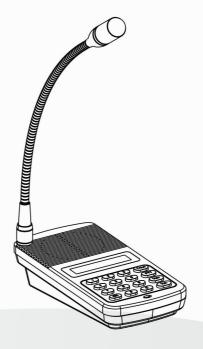

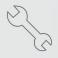

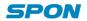

## Interface Instruction

## **Front**

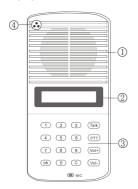

#### Side

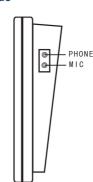

- ①Speaker: Restore the remote live voice
- 2LCD Screen: Show terminal status
- ③Button: Human-computer interaction input channel&input follow the command
- 4) Pickup microphone: Pick up the live voice

### Back

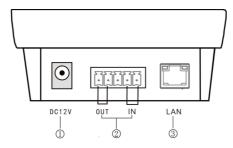

- ①Power input: connect to DC 12V/2A power supply
- ②Alarm input/ output:

Alarm input port has two pins, the two pins' state won't affect the audio terminal working state in normal use, only when the two pins are short sub, then the audio terminal will make some special operations automatically (eg: generate an alarm signal and sent to the server or give an alarm from the local terminal etc.) Alarm button, signal generator all these devices can access to this port;

Alarm output port with 2 pins, this two pins usually in open circuit state, when the terminal receives a short circuit output signal from the server, then two short pin will automatically short-circuited together to play the alarm function(eg: open the

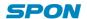

electronic door lock). The alarm output maximum load current is 1A, and the highest voltage is AC100V (or DC24V);

3Network input port: Use the cable to connect server and terminal;

# **Connection Diagram**

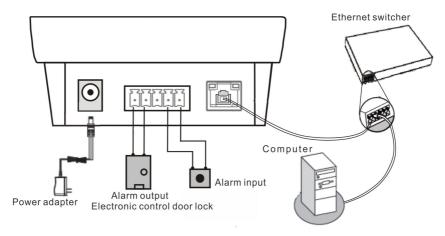

## **Appearance Installation Diagram (Unit: mm)**

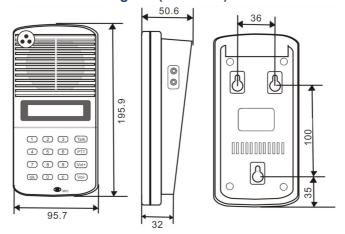

# **IP Network Terminal Setting**

(1) Using couplet cable to connect computer and terminal. In [CD:  $\$  directory, find and run "IP configuration tool" audio terminal, start it, enter the default password "123456".

(2) From the right menu choose [Mandatory method configuration], then fill in the correct parameters in the 【terminal parameters】, click "send parameters" button to complete the IP parameters settings.

# Specification, Function unit& Parameter

| Power voltage            | DC12V/2A                                                                              |
|--------------------------|---------------------------------------------------------------------------------------|
| Consumption              | ≤5W                                                                                   |
| Frequency response       | 20Hz-16KHz                                                                            |
| SNR                      | >90dB                                                                                 |
| Network chip rating      | 10/100Mbps                                                                            |
| Transmit rate            | 16kbps-352kbps                                                                        |
| Audio sampling           | 8kHz∼22.050kHz, 16bit                                                                 |
| Support network protocol | TCP/IP、UDP、SIP、ARP、ICMP、IGMP protocol                                                 |
| Interface                | Alarm input、Alarm output、Network input<br>、Power input、Audio output、 microphone input |

## **Malfunction Test**

| Fault phenomenon                                                                                               | Reason& trouble removal                                                                                                    |
|----------------------------------------------------------------------------------------------------|----------------------------------------------------------------------------------------------------|
| Web display abnormal?                                                                                          | Emptying the cache or change the browser.                                                                                                    |
| Why it appear "terminal network services (UDP) start fail" warning in the process of starting server software? | Appearing this warning information, it's usually the local server network connection has been disconnected, please connect the local network cable well and exit the software, then restart it. |

## **Packing Lists**

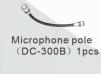

Semi-circle self-drilling

screw (M4\*25) 3pcs

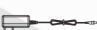

(DC12V/2A) 1pcs

**AC Adapter** 

Sponge cover 1pcs

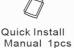

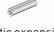

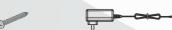

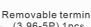

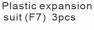

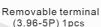

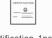

Certification 1pcs

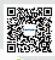

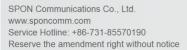

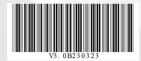